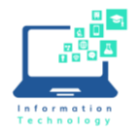

## Gaming Devices, Streaming Devices, Wired Computers

**Gaming devices** (Xbox, PlayStation, etc,), **streaming devices** (SmartTV, AppleTV, Amazon FireStick or FireTV, Roku, etc.) and **wired computers** (Windows or Mac) must be registered in the CCSU My Devices Portal in order to connect to the ccsu-public wireless network or wired network in residence halls. You may register up to 12 devices. To register devices:

- 1. Log in to [https://mydevices.ccsu.edu](https://mydevices.ccsu.edu/) with your **BlueNet username and password** *(not your full CCSU email address).*
- 2. Click on the **Add** button and complete the device information, then click on **Submit**. Repeat this for each device you wish to register.
- 3. Connect your **gaming/streaming device** to the **ccsu-public** wireless network. Connect your **computer** to the **ethernet port** in the wall using an ethernet cable.

*Please note, after registration, wired computers may need to be unplugged for about 30 seconds and then plugged back into the network in order to gain connectivity.*

## Wireless Computers (Mac and Windows) and Mobile Devices (phones, tablets)

- 1. Open the list of wireless networks and connect to **ccsu-bluenet**.
- 2. When prompted, log in with your **BlueNet username and password** *(not your full CCSU email address).*
- 3. **Accept/trust** the security certificate, if prompted.
- 4. You have now completed the one-time configuration to connect to **ccsu-bluenet**. Anytime you are on campus, your device will automatically connect to this wireless network.

## Wireless Access on Chromebooks and some Android Devices

On Chromebooks and some Android devices, you will need to do a manual configuration using these settings for access to the **ccsu-bluenet** wireless network:

**SSID**: **ccsu-bluenet EAP Method**: PEAP **Phase 2 authentication**: MSCHAPv2 **Server CA certificate**: Do not check If prompted for an "identity", enter your BlueNet username and password.

## Need Help?

For more detailed instructions, visit the IT Service Catalog/Self-Help portal at [https://itservices.ccsu.edu](https://itservices.ccsu.edu/) and search for "wireless" or "network".

You may also contact the IT Help Desk at 860-832-1720 or [techsupport@ccsu.edu.](mailto:techsupport@ccsu.edu)